## UQ-PyL 用于 SWAT 模型操作指南

UQ-PyL 是一个适用于多种模型的参数不确定性分析工具箱,包含多种不确定性分析方 法,能够进行参数采样、构建替代模型、敏感性分析以及参数优化。本文主要介绍 UQ-PyL 用于 SWAT 模型参数不确定性分析的必要步骤,从 SWAT 模型构建完成后到如何利用 UQ-PyL 中的方法对模型进行参数不确定性分析。有关 UQ-PyL 的安装、方法简介以及各部 分展示可在官方网站 http://www.uq-pyl.com/下载 [UQ-PyL User Manual version](http://www.uq-pyl.com/file/UQ-PyL%20User%20Manual%20v1.1.pdf) 进行查阅。

本文使用的 UQ-PyL 版本可从官网 http://www.uq-pyl.com/下载 UQ-PyL Python3 Version; 相关说明可下载 UQ-PyL for SWAT model.pdf。

一、下载 UQ-PyL

1、 打开网址 http://www.uq-pyl.com/,下载 UQ-PyL Python3 Version1.0 解压后安装至 D 盘(一定要是 D 盘)。

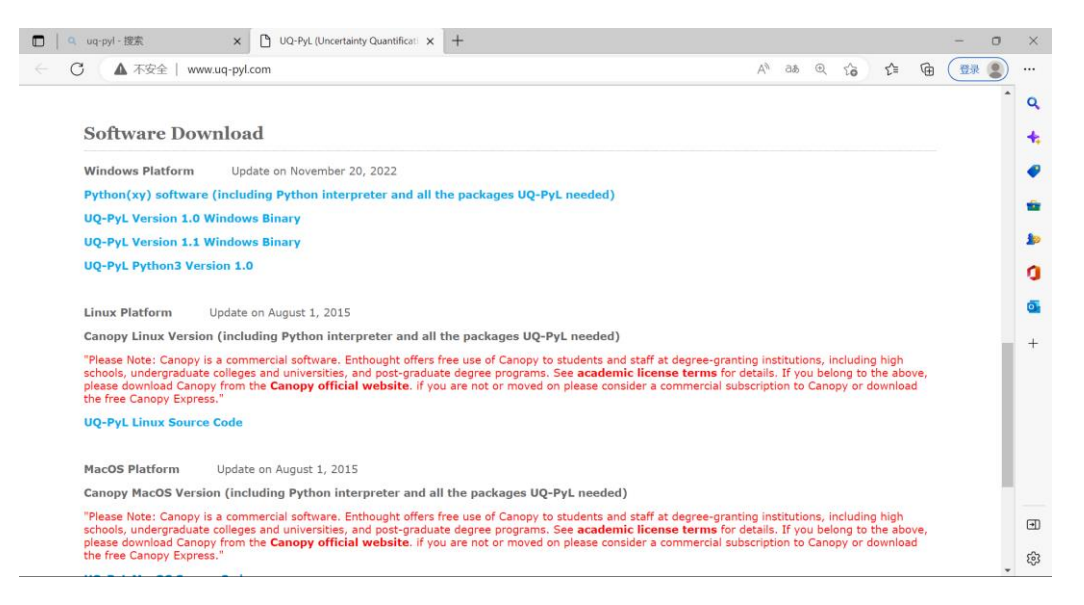

2、需要的 package: numpy、scipy、pandas、matplotlib、scikit-learn (python 推荐 3.7) 版本)

3、注意: MARS 敏感性分析需要配置 py-earth, 利用 Anaconda Prompt 进行配置:

①打开 Anaconda Prompt 后,激活使用的环境;

②输入 conda install -c conda-forge sklearn-contrib-py-earth 进行安装配置;

③将目录 D:\UQ-PyL\UQ\RSmodel\pyearth 的 earth.py 替换到运行环境下的 pyearth 中;

示例: 运行环境的 pyearth 位置 D:\Anaconda\envs\UQ-env\Lib\site-packages\pyearth(该

文件夹下有一个 earth.py; Anaconda 安装位置为 D 盘, 运行环境名为 UQ-env)

二、准备必要文件

1、对 SWAT 模型进行参数不确定性分析,必要文件有:参数文件、模型执行文件、观 测数据。参数文件即构建 SWAT 模型后所得的 TxtInOut 文件;模型执行文件为 Arcswat 软 件中的可执行文件,选择对应版本;观测数据保存为 obs.txt,格式如下:

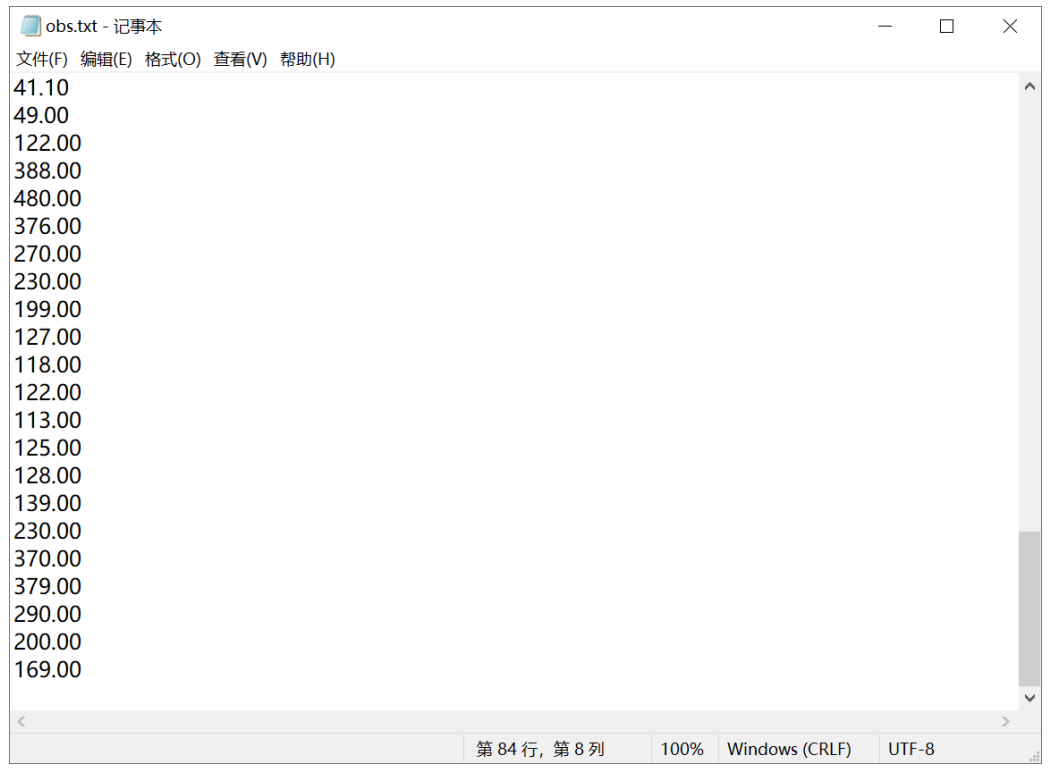

2、将三种文件复制到 D:\UQ-PyL\UQ\test\_functions\SWAT\UQ-PyL\_SWAT\bir 下(注意 提前删除该文件夹下的对应示例文件),如下:

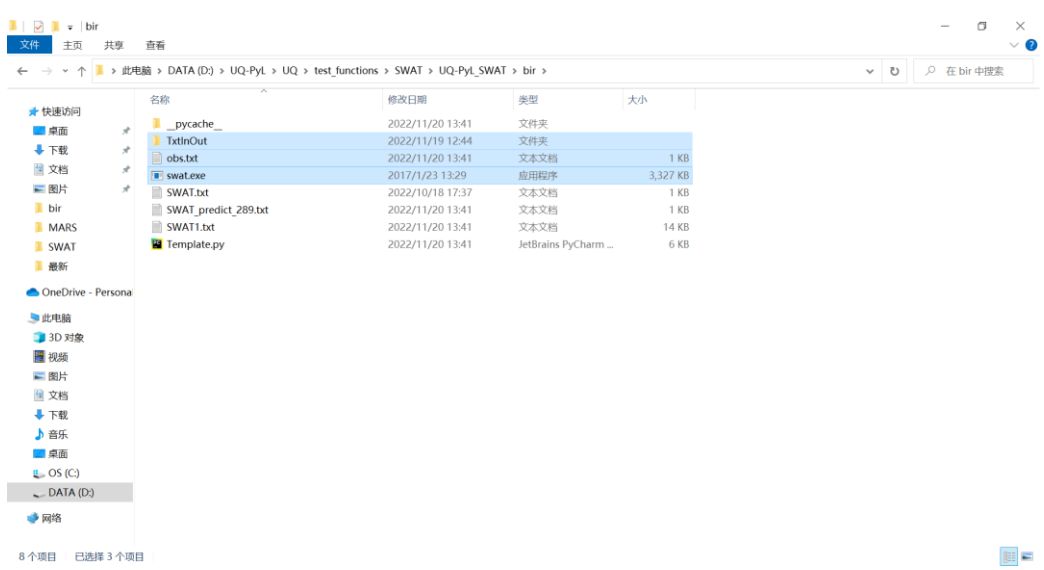

3、将 swat.exe 放入到 TxtInOut 中:

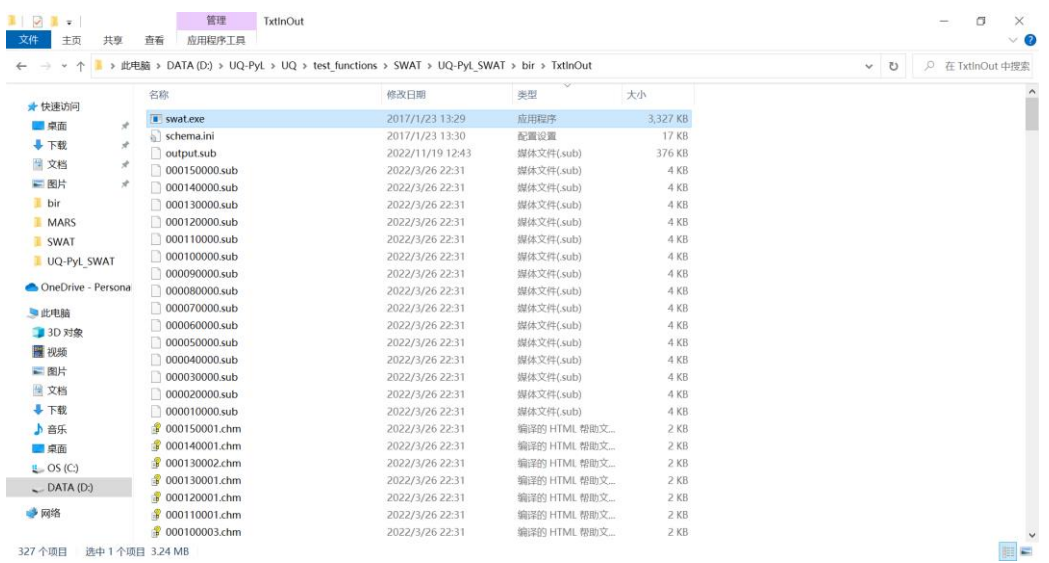

4、选择参数及范围,参数模板在 D:\UQ-PyL\UQ\test\_functions\SWAT\UQ-PyL\_SWAT\S WAT.txt, 完成后, 将选择后的 SWAT.txt 复制到 D:\UQ-PyL\UQ\test\_functions\SWAT\UQ-Py L\_SWAT\bir 下(注意严格遵守模板文件的格式"参数名 上限 下限",不要多余空格或空行; 目前可调参数数量有限,如需增加参数,请联系作者,后续会补充)

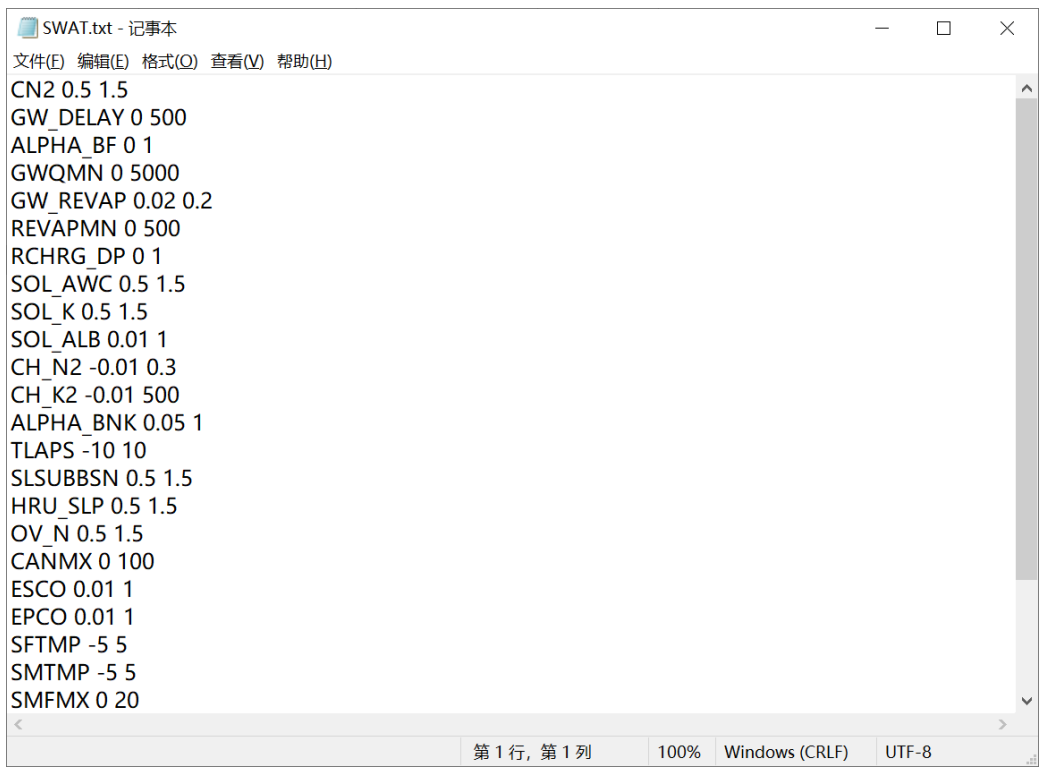

5、选择参数后, 运行两次 D:\UQ-PyL\UQ\test functions\SWAT\UQ-PyL SWAT\main.py (该程序有两个参数,Path0 表示 main 所在的文件位置,Subbasin 表示模拟出口点所在的子 流域;每一次选择参数后,需要重新运行两次该文件;一定要运行该程序两次,间隔 2s 左 三、选择方法进行参数不确定性分析

完成上述步骤后,打开 D:\UQ-PyL\UQ\test\_functions\SWAT, 选择 SWAT \*.py 即可进行 参数不确定性分析,\*表示时 DoE 为参数采样、Surrogate 为构建替代模型、SA 为敏感性分

析、Optimization 为优化。本文选择了 SA 做敏感性分析、Optimization 做优化。

打开 SWAT\_SA.py,选择程序中的采样方法和敏感性分析方法,即可进行敏感性分析:

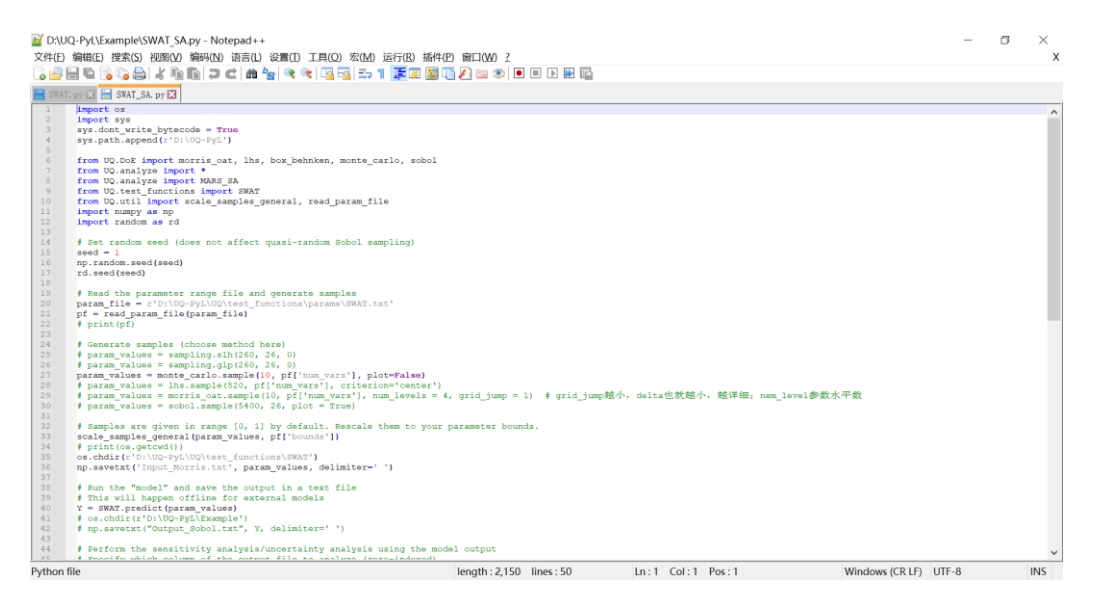

打开 SWAT\_Optimization.py, 选择优化算法即可优化模型:

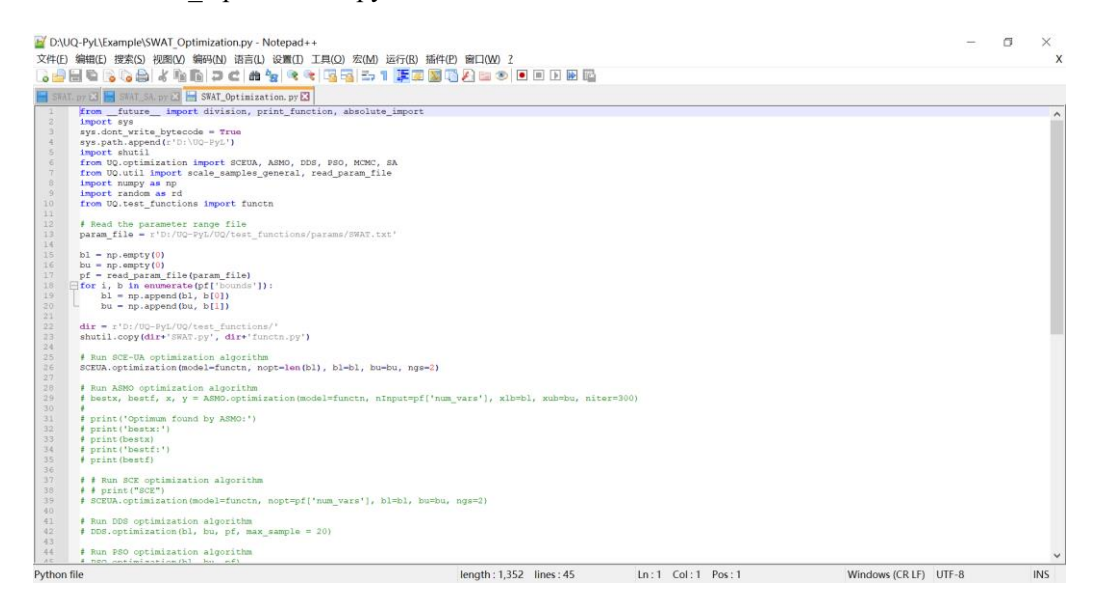